# Run UCSM Health and Pre-Upgrade Check Tool

#### **Contents**

Introduction

**Prerequisites** 

Requirements

Components Used

**Background Information** 

When to Use

How to Use

Windows OS

**MacOS** 

**Understand Outputs/Checks Performed** 

Checks Performed by UCSM HealthCheck

Sample UCSM Tool Output Number

Analyze Tool Output - Next Steps

**CLI Commands** 

#### Introduction

This document describes the process to run Unified Computing System Manager (UCSM) Health and Pre-Upgrade check tool.

# **Prerequisites**

#### Requirements

Cisco recommends that you have Python 3.6 or later installed on the system.

**Note**: If you are running Windows OS, you can have Python installed and configured the Environment path.

**Note**: Do not open a TAC case for Python issues/Script failed to run. Refer the CLI commands section to manually identify the issue and open TAC case per identified issue

### **Components Used**

This document is not restricted to specific software and hardware versions.

The information in this document was created from the devices in a specific lab environment. All of the devices used in this document started with a cleared (default) configuration. If your network is live, ensure that you understand the potential impact of any command.

## **Background Information**

The UCSM Check Tool is a utility to perform pro-active self-checks on UCSM to ensure its stability and resiliency. It helps automate a list of health and pre-upgrade checks on UCS systems to save time when the

UCS infrastructure upgrade and maintenance operations take place.

**Note**: Always download and use the latest version of the tool. Since the tool is enhanced frequently, when you use an older version, it can miss important checks.

**Note**: This script is a best effort, free to use, and cannot identify all possible issues.

#### When to Use

- Before UCS infrastructure upgrades
- UCS Health Check before and after Maintenance Activity
- When you work with Cisco TAC
- Proactive Health Check anytime

#### How to Use

#### Windows OS

Step 1. Download the latest version of Python from Python Downloads

Step 2. Use the normal installation process and click **Install Now** (the recommended one), to download the setup.

Note: Ensure to check Add Python to PATH.

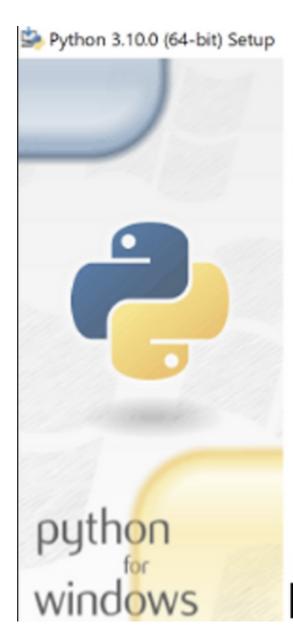

# Install Python 3.10.0 (64-bit

Select Install Now to install Python with default set Customize to enable or disable features.

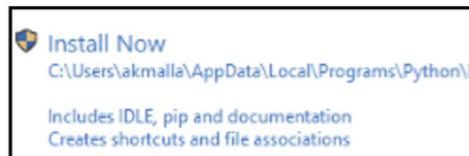

→ Customize installation Choose location and features

☑ Install launcher for all users (recommended)
☑ Add Python 3.10 to PATH

Step 3. Navigate to the directory in which Python was installed on the system.

Step 4. Open the command prompt and type the command **Python** to verify the python installation.

```
Command Prompt - python

Microsoft Windows [Version 10.0.19043.1288]

(c) Microsoft Corporation. All rights reserved.

C:\Users\akmalla>python

Python 3.10.0 (tags/v3.10.0:b494f59, Oct 4 2021, 19:00:18) [MSC v.1929 64 bit (AMD64)] on

Type "help", "copyright", "credits" or "license" for more information.

>>>
```

Step 5. Download the latest version of the health check script from <u>here</u> and save it to a folder. Now, extract the compressed file, as shown in the image.

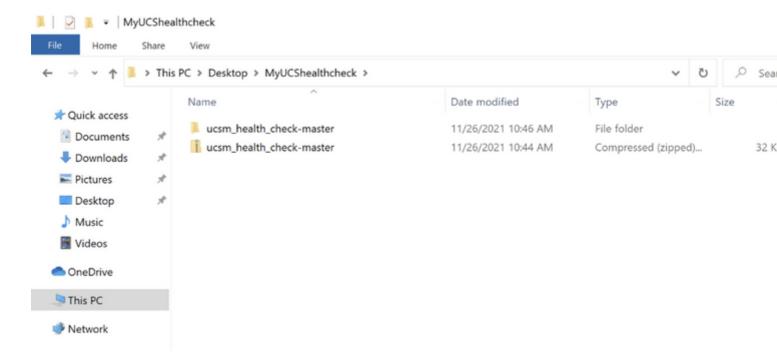

Step 6. **Download** and **save** the latest UCSM technical support logs to the folder created, as shown in the image. Click this link to find the steps to download UCSM log bundle; <u>Generating UCSM technical support.</u>

Step 7. Open CMD and cd to the folder where UCSMTool.py is located and run **UCSMTool.py** as shown in the image.

Step 8. Enter the file path where the UCSM technical support file is located and choose **desired option**.

- 1. UCSM Health Check
- 2. PreUpgarde Check

```
C:\I
                 \Akash\ucsm health check-master>UCSMTool.py
                UCS Health Check Tool 1.1
Enter the UCSM file path: \Akash\ucsm
Press 1 for UCSM Health Check
Press 2 for PreUpgrade Check
Enter your choice (1/2): 1
Invalid file path: \Akash\ucsm
C: 1
                 \Akash\ucsm health check-master>UCSMTool.py
                UCS Health Check Tool 1.1
Enter the UCSM file path: C:\
                                           \Akash\UCSM.tar
Press 1 for UCSM Health Check
Press 2 for PreUpgrade Check
Enter your choice (1/2): 1
Log Extraction:
                [############### COMPLETED
```

#### **MacOS**

Step 1. MacOS comes with default python installed, verify the installed python version as shown here:

```
[MacBook-Pro:~ gakumari$ python --version
Python 2.7.16
[MacBook-Pro:~ gakumari$
[MacBook-Pro:~ gakumari$ python3 --version
Python 3.9.9
```

**Note**: In case the python version is lower than 3.6, please upgrade to 3.6 and later releases.

**Note**: If the python version is 3.6 or later, jump to Step 5 otherwise, jump to Step 2.

- Step 2. Download the latest version of Python from <a href="https://www.python.org/downloads/macos/">https://www.python.org/downloads/macos/</a>.
- Step 3. Use the normal installation process to complete/upgrade the python installation.
- Step 4. **Download** the latest version of the health check script from <u>here</u> and **save** it to a folder. Now, extract the compressed file, as shown in this image.

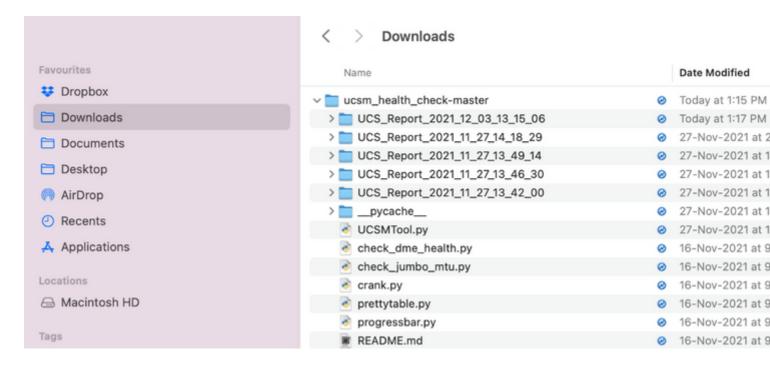

Step 5. **Download** and **save** the latest UCSM technical support logs to the folder created, as shown in this image. Click the link to find the steps to download UCSM log bundle; <u>Generating UCSM technical support.</u>

| Favourites       | Name                             |   | Date Modified          |
|------------------|----------------------------------|---|------------------------|
| <b>♥</b> Dropbox | UCSM.tar                         | 0 | Today at 1:25 PM       |
| □ Downloads      | ✓ ucsm_health_check-master       | 0 | Today at 1:15 PM       |
| □ Documents      | > UCS_Report_2021_12_03_13_15_06 | 0 | Today at 1:17 PM       |
|                  | > UCS_Report_2021_11_27_14_18_29 | ⊗ | 27-Nov-2021 at 2:19 PM |
| □ Desktop        | > UCS_Report_2021_11_27_13_49_14 | 0 | 27-Nov-2021 at 1:49 PM |
| AirDrop          | > UCS_Report_2021_11_27_13_46_30 | 0 | 27-Nov-2021 at 1:46 PM |
| Pecents          | > UCS_Report_2021_11_27_13_42_00 | 0 | 27-Nov-2021 at 1:45 PM |
|                  | >pycache                         | 0 | 27-Nov-2021 at 1:42 PM |
| Applications     | UCSMTool.py                      | 0 | 27-Nov-2021 at 1:39 PM |
|                  | check_dme_health.py              | 0 | 16-Nov-2021 at 9:23 AM |
| Locations        | check_jumbo_mtu.py               | 0 | 16-Nov-2021 at 9:23 AM |
|                  | e crank.py                       | 0 | 16-Nov-2021 at 9:23 AM |
|                  | prettytable.py                   | 0 | 16-Nov-2021 at 9:23 AM |
| Tags             | progressbar.py                   | 0 | 16-Nov-2021 at 9:23 AM |
| Red              | README.md                        | 0 | 16-Nov-2021 at 9:23 AM |

Step 6. Open the terminal, browse to the directory where you have the health check script downloaded, run **python UCSMTool.py** or **python3UCSMTool.py** as shown here.

```
[MacBook-Pro:~ gakumari$ cd Downloads
[MacBook-Pro:Downloads gakumari$ cd ucsm_health_check-master/
[MacBook-Pro:ucsm_health_check-master gakumari$ /usr/local/bin/py
```

Step 7. Enter the file path where the UCSM technical support file is located and choose **desired option** to execute the script.

#### 1. UCSM Health Check

2. PreUpgarde Check

MacBook-Pro:ucsm\_health\_check-master gakumari\$ /usr/local/bin/

UCS MU Tool 1.1

Enter the UCSM file path: /Users/gakumari/Downloads/UCSM.tar

Press 1 for UCSM Health Check

Press 2 for PreUpgrade Check

Enter your choice (1/2): 1

Log Extraction: [###############] COMPLETED

# **Understand Outputs/Checks Performed**

#### **Checks Performed by UCSM HealthCheck**

These checks are performed by UCSM-Healthchecktool:

**UCSM HA Cluster State:** Displays the cluster state of fabric interconnects.

**PMON Process State:** Displays the state of all processes in Cisco UCS Manager.

File System Mount: Displays the mount table.

Check for /var/ sysmgr size issue: Checks /var/ sysmgr usages.

Check for /var/ tmp size issue: Checks if /var/ tmp usages.

**6296 FI unresponsive after a power cycle, HW revision update:** Verify Fabric interconnect module and its HW revision number.

**Faults with Severity Major or Severity Critical**: Reports if you have any Major or Critical Alert in UCS Manager.

**Check Backup Available**: Verify if Backup is Available in UCS Manager.

**Keyring Cert Check:** Check if the keyring is expired or valid.

**Safeshut Workaround Needed or Not**: Check if shafeshut workaround is needed or not by verifying the FI model and its version.

**Deprecated Hardware in Cisco UCS Manager Release 4.x**: Check for any deprecated Hardware in Cisco UCS Manager 4.x Release.

**Deprecated HW found for 3.1.x onwards**: Check for any deprecated Hardware in Cisco UCS Manager 3.x Release

Check for B200M4 reboot due to blank MRAID12G fields: Check if B200M4 server has a blank

S/N of MRAID12G RAID controller.

UCSM 3.1 Change in max power allocation causes blade discovery failure: Verifies the power policy configured in the UCS Manager.

Existence of bootflash corruption fault code F1219: Check the existence of bootflash corruption.

Check for httpd fail to start when the default keyring is deleted: Check if the default keyring is deleted.

**3rd GEN FIs has unclean file system states-"Filesystem state: clean with errors"**: Check for file system error.

Check for Server Auto-Install to 4.0(4b) Fails to Activate SAS Controller: Verify the host Firmware version and the SAS Expander version

Check for C-Series firmware upgrade stays long in process "perform an inventory of server" PNU OS Inventory: It verifies the server Model and its version to identify if you hit this issue.

Check UCSM Authentication Domain that uses a Period or Hyphen: Verify if Authentication Domain name is configured with a period or hyphen characters.

**Local or fallback Authentication failure:** Check for authentication method configured for a particular FI model and verifies its version as well.

Health check between UCSM and UCS central: Verify if UCSManager is registered with UCS Central

**LAN and SAN Pin Groups**: Check the lan/san pinning configuration in your cluster and highlight to review your configuration before upgrade/any MW activity

Checking Pending Activities Present in UCSM: Verify if there are any pending Activities in your UCS Manager Domain.

**Health Check for IOM**: Check overall health of the IO Modules.

**Core Files available in UCSM Check:** Verify if any Core File is found within 60 days.

**Disjoint L2 potential misconfiguration:** Verify if there is any misconfiguration in case Disjoint L2 is configured.

VIC 1400 and 6400 Link Flap issue: Check for conditions present in this defect

Check 2304 IOMs disconnect and re-connect during firmware update: Verify the Fabric Interconnect and IO module model and identify if there is any potential issue.

**DME Health Check:** Verify the health of the Data Management Engine (DME) database.

Number of Interface up and Flogi Matching on FI: Verify number of interfaces and flogi's session

Jumbo or Standard MTU Check: Identify the MTU configuration.

#### Sample UCSM Tool Output Number

Enter the UCSM file path: /Users/afrahmad/Desktop/20190328180425\_fabric-5410-1k08\_UCSM.tar

Press 1 for UCSM Health Check Press 2 for PreUpgrade Check Enter your choice (1/2): 2

Enter the UCS Target Version [Ex:4.1(1x)]: 4.2(1i)

Log Extraction: [##############] COMPLETED

UCSM Version: 3.2(3h)A

Target Version: 4.2(1i)

Upgrade Path: 3.2(3) ==> 4.2(1i)

| Summary | Result:                                                                                 | <b>.</b> .  |                                                        |
|---------|-----------------------------------------------------------------------------------------|-------------|--------------------------------------------------------|
| S1No    | Name                                                                                    | Status      | Comments                                               |
| 1       | UCSM HA Cluster State                                                                   | PASS        |                                                        |
| 2       | PMON Process State                                                                      | PASS        | !                                                      |
| 3       | File System Mount                                                                       | PASS  <br>  |                                                        |
| 4       | Check for /var/sysmgr size issue                                                        | Not Found   |                                                        |
| 5       | Check for /var/tmp size issue                                                           | Not Found   |                                                        |
| 6       | 6296 FI unresponsive after power cycle, HW revision update                              | Not Found   |                                                        |
| 7       | Faults with Severity Major or Severity Critical                                         | Found  <br> | Review the fau                                         |
| 8       | Check Backup Available  <br>   <br>                                                     | No Backup   | Please ensure<br>  Refer this lir<br>  http://go2.cis  |
| 9       | Keyring Cert Check                                                                      | PASS        |                                                        |
| 10      | Safeshut Workaround Needed or Not                                                       | Not Needed  |                                                        |
| 11      | Deprecated Hardware in Cisco UCS Manager Release 4.x  <br>                              | Found  <br> | Review the rel<br>  Refer this lir<br>  http://go2.cis |
| 12      | Deprecated HW found for 3.1.x onwards                                                   | Not Found   |                                                        |
| 13      | Check for B200M4 reboot due to blank MRAID12G fields                                    | Found  <br> | Contact TAC                                            |
| 14      | UCSM 3.1 Change in max power allocation causes blade discovery  <br>  failure<br>       | Not Found   |                                                        |
| 15      | Existence of bootflash corruption fault code F1219                                      | Not Found   |                                                        |
| 16      | Check for httpd fail to start when default keyring is deleted                           | Not Found   |                                                        |
| 17      | 3rd GEN FIs has unclean file system states-"Filesystem state:  <br>  clean with errors" | Not Found   | <br>                                                   |
|         |                                                                                         | =           |                                                        |

| 18 | Check for Server Auto-Install to 4.0(4b) Fails to Activate SAS | Not Found |

|                                 | Controller                                                                                                    |                                    |                                                                                                    |
|---------------------------------|----------------------------------------------------------------------------------------------------|------------------------------------|----------------------------------------------------------------------------------------------------|
| 19                              | Check for C-Series firmware upgrade stays long in process<br>  "perform inventory of server" PNU OS Inventory | Not Found<br>                      | <br> <br>                                                                                                    |
| 20                              | Check UCSM Authentication Domain using a Period or Hyphen                                                     | Not Found                          | †<br> <br>-                                                                                                    |
| 21                              | Local or fallback Authentication failure                                                                      | Not Found                          | †<br> <br>-                                                                                                    |
| 22                              | Health check between UCSM and UCS central                                                                     | Not Found                          | UCS Manager is                                                                                                  |
| 23                              | LAN and SAN Pin Groups                                                                                        | Not Found                          | <br> <br>                                                                                                    |
| 24                              | Checking Pending Activities Present in UCSM                                                                   | Not Found                          | <br> <br>                                                                                                    |
| 25                              | Health Check for IOM                                                                                          | PASS                               |                                                                                                    |
| 26                              | Core Files available in UCSM Check                                                                            | Not Found                          | No core files                                                                                                   |
| 27                              | Disjoint L2 potential misconfiguration                                                                        | Not Found                          | †<br> <br>                                                                                                    |
| 28                              | VIC 1400 and 6400 Link Flap Issue                                                                             | Not Found                          | †<br> <br>                                                                                                    |
| 29                              | Check 2304 IOMs disconnect and re-connect during firmware update<br>  step                                    | Not Found<br>                      | <br> <br>                                                                                                    |
| 30<br> <br> <br> <br> <br> <br> | Number of Interface up and Flogi Matching on FI<br> <br> <br> <br> <br> <br> <br> <br>                        | <br> <br> <br> <br> <br> <br> <br> | Primary:   FC Port Trur   Eth up Port:   Flogi Count:   Secondary:   FC Port Trur   Eth up Port:   Flogi Count: |
| 31                              | -+                                                                                                    | NOT_FOUND                          | +<br>                                                                                                    |

#### Faults with Severity Major:

F0207: Adapter ether host interface 3/3/1/2 link state: down

F0207: Adapter ether host interface 3/3/1/4 link state: down

F0207: Adapter ether host interface 3/3/1/3 link state: down

F0283: ether VIF 1153 on server 3 / 3 of switch B down, reason: Admin config change

F0479: Virtual interface 1153 link state is down

We would recommend Customers should complete the below prior to an upgrade:

- a. Review firmware release notes
- b. Review compatibility
- c. Upload required images
- d. Generate/Review UCSM show tech
- e. Determine vulnerable upgrade bugs and complete pro-active workaround
- f. Verify FI HA and UCSM PMON status
- g. Generate all configuration and full state backups (right before upgrade)
- h. Verify data path is ready (right before upgrade)
- i. Disable call home (right before upgrade)

#### NOTE:

- a. All reports and logs will be saved in the same location from where the script was executed.
- b. Please visit the Summary Report/ Main Report to view all the Major and Critical Fault alerts.

# **Analyze Tool Output - Next Steps**

- The tool automates the process of running manual commands on UCS Systems.
- If the tool runs **OK** and gives **PASS/NOT FOUND** on all tests. The UCS system is good for all the checks which the script has performed.
- In situations where the tool FAIL/FOUND on some checks or does not run successfully, you can use
  the CLI commands (listed here) to perform the same checks on UCS System/Fabric interconnect as
  done by the script Manually.
- The tool DOES NOT check for any old/new/open/resolved caveats and hence it is highly recommended to review UCS Release Notes and Upgrade Guides before any upgrade or maintenance activity.

**Tip**: For a general health check of your UCS environment, Cisco TAC does not provide this service. Cisco's CX Customer Delivery Team (formerly known as Advanced Services) does have a bug scrub/risk analysis it offers. If you require this type of service, contact your Sales/Account Team.

#### **CLI Commands**

SSH to both Fabric Interconnects:

```
# show cluster extended-state, verify HA status is ready.

# connect local-mgmt; # show pmon state, Verify the services are in running status.

# connect nxos; # show system internal flash, Verify free size in /var/sysmgr and /var/tmp

# connect nxos; # show module, verify HW revision number for 6296 fabric interconnects.

# show fault detail | include F1219, verify this fault code for bootflash corruption

# show iom health status, displays health of IOM

# show server status, verify the status of server.

# scope monitoring; # scope sysdebug; # show cores , verify if there are any core files.

# scope security; # scope keyring default; #show detail, verify details for default keyring, expiry etc

# connect nxos; # show int br | grep -v down | wc â€"l, verify the number of active Ethernet interfaces

# scope security; # show authentication, review the authentication type.

# connect nxos; # show flogi database, review the flogi database.
```